# **EVOLVE®**

Rekordér HD DVB-T2 H.265/HEVC

## **GAMMA T2**

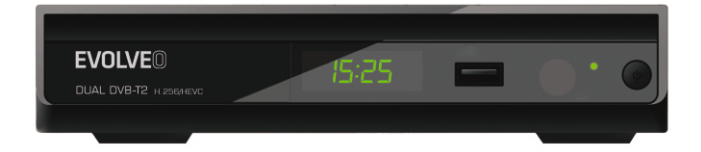

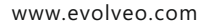

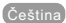

### ÚVOD

### Přední panel

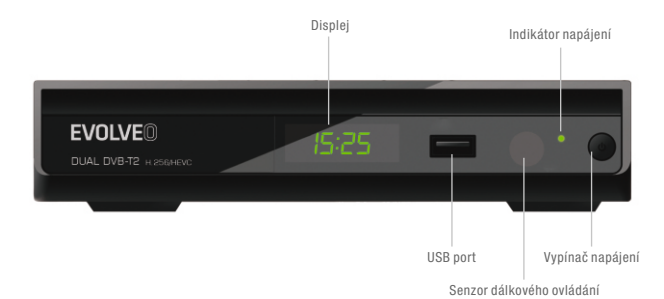

#### Zadní panel

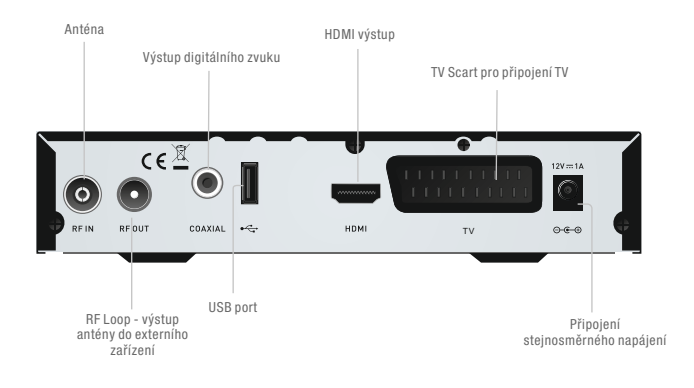

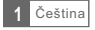

#### Dálkový ovladač

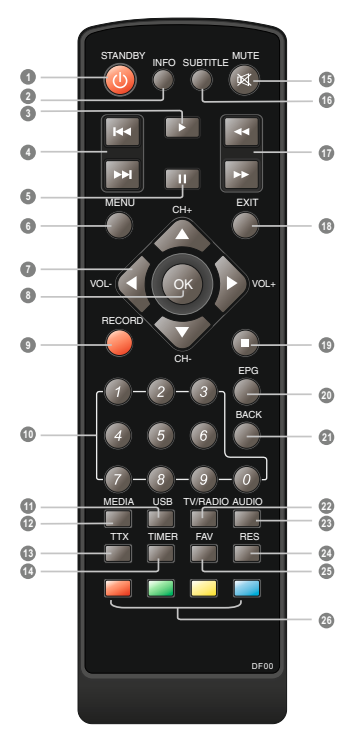

 STANDBY (pohotovostní režim) (přepíná mezi provozním a pohotovostním režimem)

- INFO (Podá informaci o aktuálním kanálu)
- PLAY (přehrát)
- Předchozí/Další
- PAUSE (Pauza/Zapnutí funkce časového posunu)
- Menu (Otevírá a zavírá stránku menu)
- Kurzorová tlačítka (slouží k procházení položkami menu)
- OK (Potvrzení výběru v menu)
- RECORD (nahrávání) (Nahraje TV pořad)
- Numerická tlačítka (Umožňuje přímý výběr kanálu zadáním jeho čísla)
- USB (Vstup do video menu )
- MEDIA (Vstup do menu nahrávání)
- TTX (Zapnutí/vypnutí teletextu)
- TIMER (časovač) (Vstup do menu nastavení času)
- MUTE (Vypne/zapne zvuk)
- SUBTITLE (Zapnutí titulků)
- Prohledávání zpět/dopředu
- EXIT (Ukončení práce v menu)
- STOP (zastavení) (Zastaví přehrávání nebo nahrávání pořadu)
- EPG (průvodce programy) (Otevírá menu elektronického průvodce programy)
- BACK (zpět) (Přepne na předchozí kanál)
- TV/RADIO (Přepnutí mezi režimem TV a rádio)
- AUDIO (zvuk) (Vybírá režim audio a zvukovou stopu)
- RES (Přepíná HDMI rozlišení)
- FAV (oblíbené) (Otevře seznam oblíbených položek)
- ČERVENÉ/ZELENÉ/ŽLUTÉ/MODRÉ tlačítko (tlačítka interaktivních funkcí/funkcí vedlejších menu)

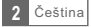

## ZAPOJENÍ SYSTÉMU

Existuje celá řada TV přijímačů a dalších zařízení, které můžete k rekordéru připojit. V této příručce se setkáte s několika nejběžnějšímu způsoby zapojení vašeho nového zařízení.

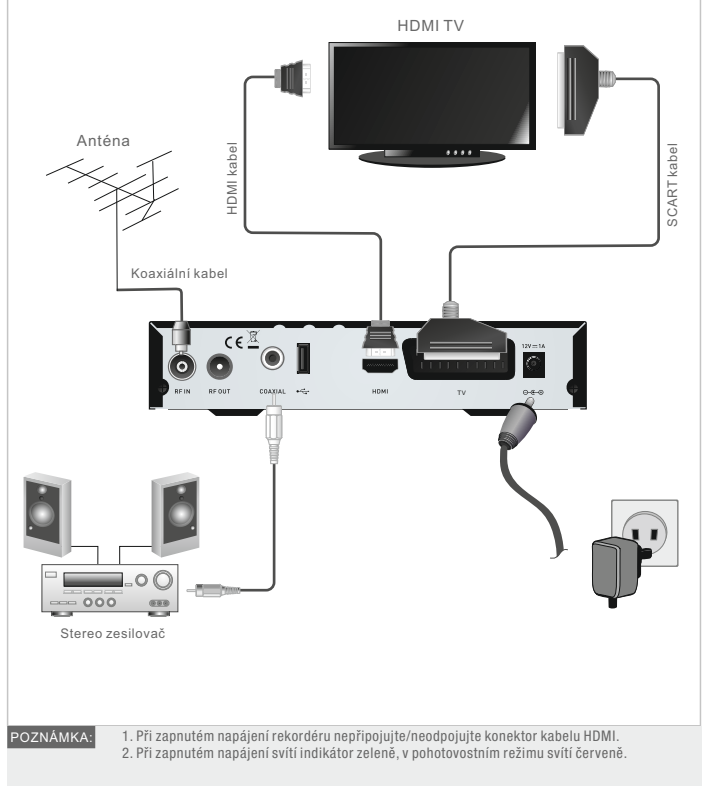

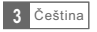

## ZAČÍNÁME

### Uvítací stránka

Při prvním zapnutí rekordéru se zobrazí uvítací menu "Welcome". Kurzorovými tlačítky postupně vyberte a nastavte parametry "Region", "Language" (jazyk), "Display Mode" (režim zobrazení), "Aspect Mode" (poměr stran). Zvýrazněním volby "OK" a stisknutím tlačítka "OK" spusťte vyhledávání kanálů.

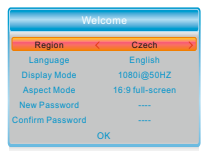

#### Instalace

Menu Instalace slouží k nastavení způsobu vyhledávání kanálů a použití funkce LCN.

- 1 Vyvolejte hlavní menu stisknutím tlačítka "MENU".
- 2) Pomocí tlačítek "NAHORU" a "DOLU" zvýrazněte možnost "Installation" a tlačítkem "DOPRAVA" otevřete menu instalace.
- 3) Pomocí šipek "NAHORU" a "DOLU" označte požadovanou položku a stisknutím "OK" otevřete vedlejší menu.
- 4) Menu zavřete pomocí tlačítka "EXIT" (ukončit).

#### Auto Scan

Menu "Auto Scan" slouží pro nastavení automatického vyhledávání kanálů.

- 1 Zvýrazněním volby "Auto Scan" (automatické vyhledávání) a stisknutím tlačítka "OK" vyvolejte menu Auto Scan.
- 2) Kurzorovými tlačitky vyberte jednu z možnosti "FTA Only" / "T2 Signal Only" (jen FTA/jen T2).
- 3 Automatické vyhledávání spustíte zvýrazněním volby "Search" (vyhledat) a stisknutím tlačítka "OK".

#### Channel Scan

Menu "Channel Scan" slouží pro nastavení manuálního vyhledávání kanálů.

- 1 Zvýrazněním volby "Channel Scan" (vyhledávání kanálů) a stisknutím tlačítka "OK" vyvolejte menu vyhledávání.
- 2 Kurzorovými tlačítky nastavte Scan mode (režim vyhledávání), Scan Band (prohledávané pásmo), Channel No. (číslo kanálu), Frequency (frekvenci), Bandwidth (šířku pásma) a Network Search (vyhledávání v síti).
- 3 Manuální vyhledávání spustíte zvýrazněním volby "Search" (vyhledat) a stisknutím tlačítka "OK".

#### LCN

V tomto menu můžete zapnout nebo vypnout funkci LCN (logické číslování kanálů). Při zapnuté funkci LCN nelze měnit originální číslování kanálů při vyhledávání.

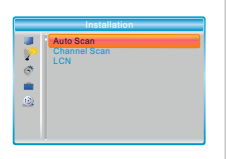

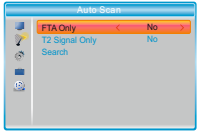

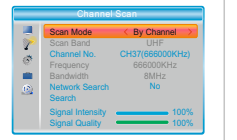

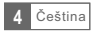

### OBSLUHA

#### Seznam kanálů

Seznam kanálů můžete zobrazit stisknutím tlačítka "OK". Kurzorovými tlačítky vyberte kanál, který chcete sledovat.

Zobrazení elektronického průvodce programy (EPG)

#### Zobrazení EPG všech kanálů:

- 1 Pomocí tlačítka "EPG" vyvolejte menu průvodce EPG, jehož okno se zobrazí v pravém horním rohu obrazovky s náhledem aktuálního kanálu.
- 2) Pomocí tlačítek "NAHORU" a "DOLU" vyberte požadovaný kanál, Pomocí tlačítek "DOLEVA" a "DOPRAVA" označte požadovanou událost/pořad,
- 3) Pomoci "ZELENEHO" tlačitka nastavte časovač události. Stisknutím "ČERVENÉHO" tlačítka vyvolejte menu "Time bar" (časová osa), kde můžete vybrat způsob zobrazení času a posouvat ho tlačítkem "OK".
- 4 Stisknutím tlačítka "OK" zobrazte údaje o vybrané události/pořadu.
- 5) Stisknutim tlačitka "EXIT" (ukončit) se vrátite do předchozi nabídky.

V menu ..Time bar":

- Ukončit zobrazení časové osy.
- Zpět na aktuální čas.
- Skočí dopředu nebo dozadu vždy o půl hodiny.
- Skočí dopředu nebo dozadu vždy o 2 hodiny.
- Skočí dopředu nebo dozadu vždy o 24 hodin.

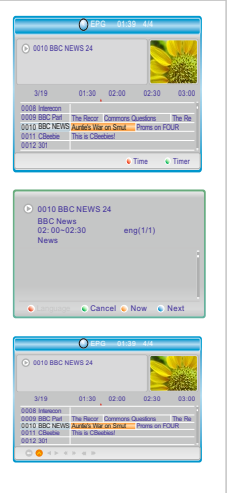

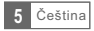

## EDITACE KANÁLŮ

#### Menu Editace kanálů

- 1) Vyvolejte hlavní menu stisknutím tlačítka "MENU".
- 2) Pomocí tlačítek "NAHORU" a "DOLU" označte možnost "Edit Channel" a stisknutím "PRAVÉHO" tlačítka vstupte do menu Editace kanálů.
- 3) Pomocí šipek "NAHORU" a "DOLU" označte požadovanou položku a pomocí tlačítka "OK" vstupte do vedlejšího menu.
- 4) Menu zavrete pomocí tlačítka "EXIT" (ukončit).

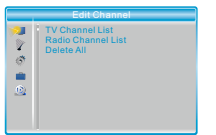

TV Channel List All TV FAV Lock Skip Move Edit 0001 No Name 0002 YooPlay Ga 0003 E4+1 0004 Telecinco 0005 SKY THREE 0006 Sky Spts Ne 0000 Sky Spis News<br>0006 Sky Spis News Talecinco Talecinco

Edit Channel All TV Sort Rename Delete 0001 No Name 0002 YooPlay Ga 0003 E4+1 0004 Telecinco 0005 SKY THREE 0006 Sky Spts Ne 0007 Sky News

498167KHZ/8K/64QAM

DVBT 498167KHZ// GI: FEC:1/2

#### Seznam kanálů TV / Rádio

Pomocí tohoto menu se nastavují Oblíbené kanály a funkce uzamčení, přeskok, přesunutí, řazení, smazání a přejmenování vybraných TV/Rádio kanálů.

- 1) V menu Editace kanálů zvýrazněte "TV Channel List" nebo"Radio channel List", stisknutím tlačítka "OK" zobrazte menu Seznam kanálů TV/Seznam kanálů Rádio.
- 2) Pomocí tlačítek "NAHORU" a "DOLU" označte požadovaný kanál. stiskněte tlačítko "OK", v pravém horním rohu obrazovky se objeví náhled vybraného programu.
- · Chcete-li kanál označit jako FAV (oblíbený), stiskněte tlačítko "FAV" a potvrďte tlačítkem "OK".
- Stisknutím "Červeného" tlačítka se zapíná funkce "Lock" (zámek) a potvrdí se tlačítkem "OK". Systém vás vyzve k zadání hesla Poté se vybraný kanál zamkne.
- · Stisknutím "Zeleného" tlačítka se zapne funkce "Skip" (přeskočení) a po potvrzení tlačítkem "OK" se kanál přeskočí.
- · Stisknutím "Žlutého" tlačítka se zapne funkce "Move" (přesunutí). Označte požadovaný kanál a potvrďte tlačítkem "OK". Pomocí tlačítka "NAHORU" nebo "DOLŮ" vyberte novou pozici. Po stisknutí "OK" se kanál přesune do vybrané pozice.
- Stisknutím "Modrého" tlačítka vyvoláte vedlejší menu Editace kanálu.
- Stiskněte "OK" ještě jednou, rozhodnete-li se příslušnou funkci zrušit.
- · Opakovaným stisknutím "barevného" tlačítka se odpovídající funkce ukončí.
- 3 Stisknutím tlačítka "Exit" (ukončit) se uloží provedené změny a vrátíte se do menu ..Fdit Channel".

Práce se seznamem Rádio kanálů je prakticky stejná jako se seznamem TV kanálů, je zde jen jeden rozdíl: V režimu "Seznam Rádio kanálů" chybí informace o videu, a proto se v okně náhledu vpravo stále zobrazuje symbol Rádia. POZNÁMKA:

#### Smazat vše

1) V menu Editace kanálů zvýrazněte volbu "Delete All" (smazat vše) a stiskněte  $.0K<sup>th</sup>$ .

Systém vás vyzve k zadání hesla.

2 Zobrazí se varování pro ověření, jestli opravdu chcete vymaza t všechny kanály. Vyberte "Yes" (ano) a stiskněte tlačítko "OK", chcete-li vymaza t všechny kanály. Vyberte "No" (ne) a stiskněte tlačítko "OK", rozhodnete-li se operaci zrušit.

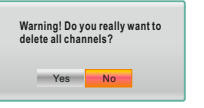

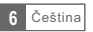

### NASTAVENÍ SYSTÉMU

#### Menu Nastavení systému

Kvůli přizpůsobení okolnostem a vašim preferencím lze nastavit celou řadu vlastností rekordéru.

1 Vyvolejte hlavní menu stisknutím tlačítka "MENU".

- 2) Pomocí tlačítek "NAHORU" a "DOLU" označte možnost "System Setup" a tlačítkem "DOPRAVA" otevřete menu nastavení systému.
- 3) Pomoci šipek "NAHORU" a "DOLU" označte požadovanou položku a pomoci tlačítka "OK" vstupte do vedlejšího menu.
- 4 Menu zavřete pomocí tlačítka "EXIT" (ukončit).

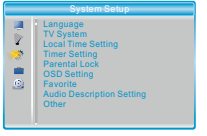

#### Jazyk

Kvůli přizpůsobení okolnostem a vašim preferencím lze nastavit celou řadu vlastností rekordéru.

Subtitle (titulky):<br>Mp4 kódování titulků:

Vyp./Normální/Pro nedoslýchavé Windows-1250/ISO8859

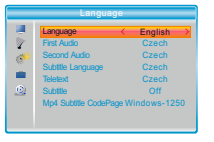

### TV systém

V tomto menu se nastavuje rozlišení videa, poměr stran obrazu, výstup videa a výstup digitálního zvuku.

Video Resolution (rozlišení videa): Aspect Mode (poměr stran obrazu):

Video Out (výstup videa): Digital Audio Out (výstup digitálního zvuku):

Nastavení různých rozlišení videa. 4:3PS/4:3LB/16:9PB/16:9PS/4:3 full-screen/16:9 full-screen CVBS/RGB Výstupy BS Out/LPCM

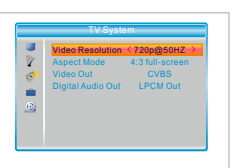

#### Local Time Setting (nastavení místního času)

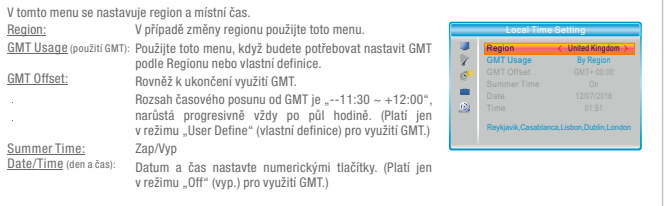

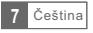

#### Timer Setting (nastavení časovače)

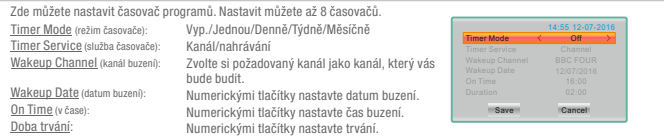

#### Parental Lock (rodičovský zámek)

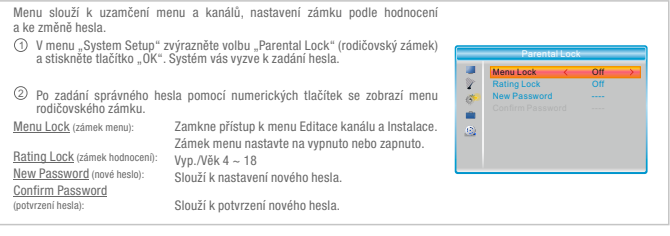

#### OSD Setting (nastavení OSD)

V tomto menu můžete nastavit prodlevu a průhlednost OSD.

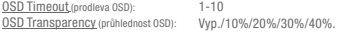

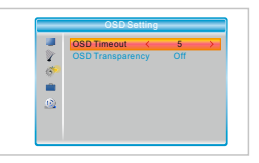

### Favorite (oblíbené)

V tomto menu můžete přejmenovat oblíbenou skupinu.

- 1) V menu "System Setup" zvýrazněte "Favorite" a stisknutím tlačítka "OK" vstupte do menu oblíbených pořadů.
- 2 Vyberte oblíbenou skupinu, kterou chcete přejmenovat a stiskněte tlačítko "OK", aby se zobrazila simulovaná klávesnice. Pomocí kurzorových tlačítek vybírejte jeden znak za druhým a výběr vždy potvrďte tlačítkem "OK". Po skončení zadávání stiskněte "Modré" tlačítko a ukončete operaci přejmenování.
- 3)Stisknutím tlačítka "EXIT" (ukončit) zavřete menu přejmenování skupiny.

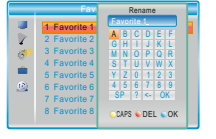

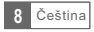

#### Audio Description Setting (nastavení AD = zvukového popisu)

V tomto menu se nastavuje zvukový popis.

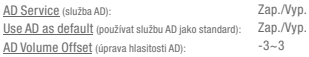

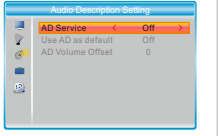

#### Other (ostatní)

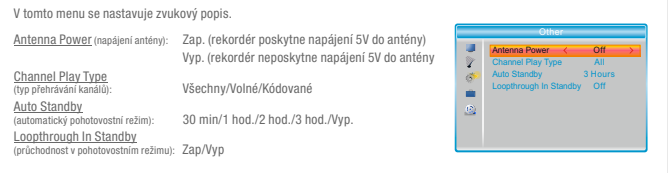

### Hlavní menu Tools (nástroje)

1) Vyvolejte hlavní menu stisknutím tlačítka "MENU".

- 2) Pomocí tlačítek "NAHORU" a "DOLU" označte možnost "Tools" a stisknutím tlačítka "DOPRAVA" otevřete menu nástrojů.
- 3) Pomocí šipek "NAHORU" a "DOLU" označte požadovanou položku a pomocí tlačítka "OK" vstupte do vedlejšího menu.
- 4 Menu zavřete pomocí tlačítka "EXIT" (ukončit).

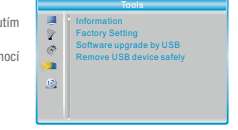

#### Informace

Zde najdete důležité informace o hardwaru a použitém softwaru.

- 1)V menu "Tools" zvýrazněte "Information", stiskněte tlačítko "OK" a zobrazí se informační okno.
- 2)Menu "Information" zavřete pomocí tlačítka "EXIT" (ukončit).

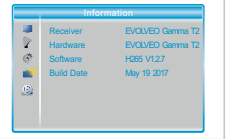

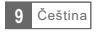

#### Factory Setting (tovární konfigurace)

Zde můžete obnovit původní tovární konfiguraci zařízení a smazat všechny existující kanály.

- ${\mathfrak{D}}$  V menu "Tools" zvýrazněte volbu "Factory Setting" a stiskněte "OK". Systém vás vyzve k zadání hesla.
- 2) Zobrazí se požadavek na potvrzení operace. Vyberte "Yes" (ano), chcete-li obnovit tovární nastavení a smazat všechny kanály. Vyberte "No" (ne), chcete-li operaci zrušit.
- .") Stisknutím tlačítka "EXIT" zavřete menu "Factory Setting

#### Software Upgrade (nahrání nové verze softwaru)

K dispozici jsou dva způsoby upgradu softwaru, upgrade z USB.

- 1) V menu "Tools" zvýrazněte "Upgrade by USB" (upgradovat z USB), stiskněte tlačítko "OK" a zobrazí se menu Software Upgrade.
- 2 Kurzorovými tlačítky vyberte požadovanou položku, potom zvýrazněte "Start" a stisknutím tlačítka "ÓK" spusťte upgrade.
- 3 Stisknutím tlačítka "EXIT" zavřete menu "Upgrade by USB" (upgradovat z USB).

#### Remove USB device safely (bezpečně odpojit USB zařízení)

K dispozici jsou dva způsoby upgradu softwaru, upgrade z USB.

- $\mathfrak{t}$ ) V menu "Tools" zvýrazněte volbu "Remove USB device safely".
- 2 Stisknutím tlačítka "OK" potvrďte. Zobrazí se okno s názvem připojeného USB zařízení.

Chcete-li USB zařízení bezpečně odpojit, vyberte "OK". Chcete-li operaci zrušit, vyberte "Cancel".

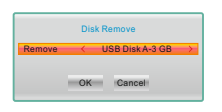

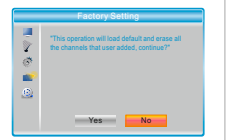

Software upgrade by USB Upgrade Mode < Upgrade File Start

Ŷ  $\mathcal{O}$ ú.  $\alpha$  AllCode > xxx 0%

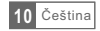

### Media Player (přehrávač médií)

#### Hlavní menu přehrávače médií

Externí velkokapacitní paměťové zařízení připojte do USB portu.

- $\mathcal D$  Pro vstup do hlavního menu stiskněte tlačítko "MENU".
- 2) Pomoci tlačitek "NAHORU" a "DOLU" označte možnost "Media Player" a tlačítkem "DOPRAVA" otevřete menu přehrávače.
- 3) Pomoci tlačitek "NAHORU" a "DOLU" označte požadovanou položku a pomoci tlačítka "OK" vstupte do vedlejšího menu.
- 4 Pro ukončení stiskněte tlačítko "ODEJÍT".

#### Media Playback (přehrávání média)

Díky této funkci můžete přehrávat mediální soubory z externího USB disku.

- 1) V menu "Media Player" zvýrazněte "Record" (nahrávání), "Video", "Music (hudba)" nebo "Image" (obrázek).
- 2) Stisknutím tlačítka "OK" vyvolejte menu Media Playback (přehrávání média).
- 3) Pomocí tlačítek "NAHORU" a "DOLU" vyberte požadovaný mediální soubor a stisknutím tlačítka "OK" ho přehrajte.
- 4) Menu zavřete pomocí tlačítka "EXIT" (ukončit).

#### Hudba:

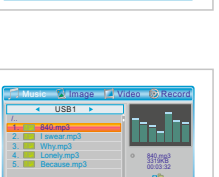

00:00:40 00:03:32

Media Player Record Video Music Image  $HDDH$ DVR Setting

**M**  $\frac{1}{2}$ . è Q

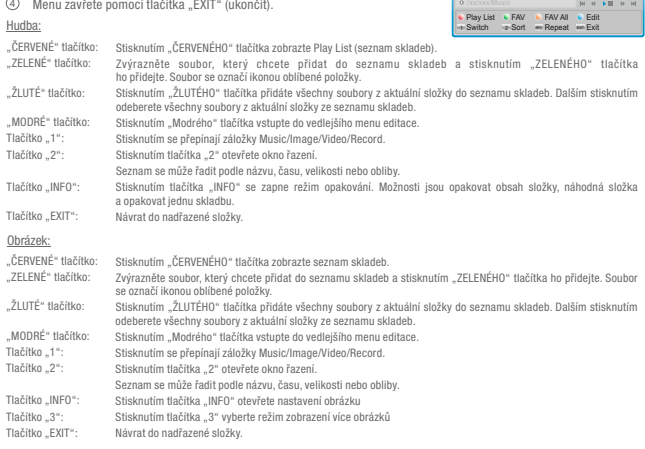

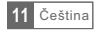

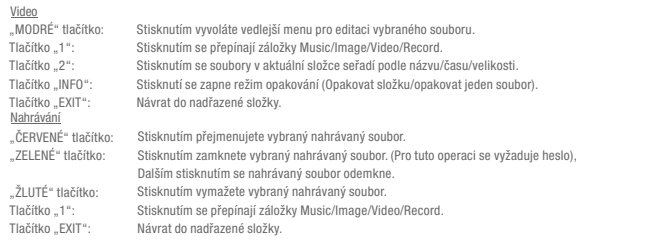

#### Informace o HDD

V tomto okně se zobrazí některé parametry externího disku.

- 1) V menu "Media Player" zvýrazněte "HDD Information", stiskněte tlačítko "OK" a zobrazí se okno informací pevného disku.
- 2) Menu zavřete pomocí tlačítka "EXIT" (ukončit).
- Formát<br>Stisknutím ŽLUTÉHO tlačítka vyvolejte menu formátování média. Stisknutím tlačítka "DOLEVA" nebo "DOPRAVA" vyberte typ formátu disku (souborového systému). Stisknutím tlačítka "OK" potvrďte
- Stisknutím MODRÉHO tlačítka vyvolejte menu nastavení DVR. Stisknutím tlačítka "DOLEVA" nebo "DOPRAVA" změňte tvo DVR. Stisknutím tlačítka "OK" potvrďte formátování. Stisknutím tlačítka "Cancel" zrušte operaci. DVR Set (nastavení DVR) REC&TMS/Record/Timeshift

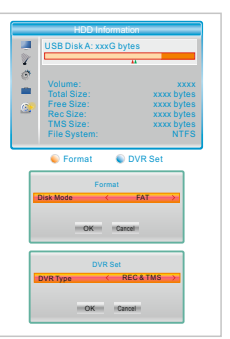

#### DVR Setting (nastavení videorekordéru)

V tomto menu můžete provést nastavení DVR.

- 1 V menu "Media Player" zvýrazněte volbu "DVR Setting" (nastavení videorekordéru) a stisknutím "OK vyvolejte menu nastavení DVR.
- 2) Pomocí šipek "NAHORU" a "DOLU" označte požadovanou položku a stisknutím tlačítka "DOLEVA" nebo "DOPRAVA" změňte nastavení.

3) Menu zavřete pomocí tlačítka "EXIT" (ukončit).

Timeshift (časový posun): Jump (skok): <u>After Recording</u> (po nahrávání): Sledovat TV/Přejít do pohotovostního režimu Pauza/Vypnout/Auto 30 s/1 min/5 min/10 min/15 min/20 min/30 min

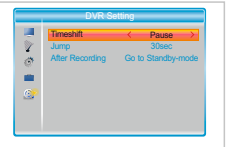

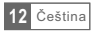

Po připojení velkokapacitního paměťového zařízení do USB portu vám umožní přístup k funkcím Timeshift (sledování pořadu s časovým posunem) a Record (nahrávání) vysílaného pořadu.

- Přerušte vysílaný program a pokračujte ve sledování později (časový posun).
- Nahrajte si vysílaný program.
- Vyčerpá-li se kapacita paměťového zařízení, nahrávání vysílaného programu se zastaví.

Po připojení velkokapacitního paměťového zařízení do USB portu vám umožní přístup k funkcím Timeshift (sledování pořadu s časovým posunem) a Record (nahrávání) vysílaného pořadu. POZNÁMKA:

#### Časový posun

#### Initiate (zahájení):

Funkci Timeshift (časový posun) lze spustit v režimu celé obrazovky stisknutím tlačítka PAUZA"

- · Pomocí tlačítek "DOPRAVA" nebo "DOLEVA" vyberte čas začátku.
- ۰ Stisknutím tlačítka "OK" spusťte přehrávání s časovým posunem.

#### Playback (přehrávání)

V průběhu přehrávání můžete provést následující akce:

- · Stisknutím tlačítka "PAUSE" pozastavíte přehrávání.
- · Stisknutím tlačítka "FORWARD" spusťte rychlý posun dopředu.
- · Stisknutím tlačítka "BACKWARD" spusťte rychlý posun zpět.
- · Stisknutím tlačítka "STOP" zastavte přehrávání s časovým posunem a vraťte se k živému vysílání.

#### Nahrávání

Instant record (okamžité nahrávání):

V režimu celé obrazovky stiskněte tlačítko "RECORD" a okamžitě se spustí nahrávání aktuálního programu.

- · Stiskněte tlačítko "RECORD" ještě jednou, abyste mohli zadat trvání záznamu.
- Chcete-li ukončit nahrávání, stiskněte tlačítko "STOP", poté se vám zobrazí potvrzovací okno.
- Zvolte možnost "ANO" pro ukončení nahrávání. Zvolte možnost "NE" a pokračujte v nahrávání.

#### Timer record (nahrávání s časovačem)

Po vstupu do menu časovače můžete nastavit nahrávání podle EPG nebo nastavením systémové volby.

POZNÁMKA: Tento výrobek umožňuje nahrávat dva kanály o různých frekvencích současně.

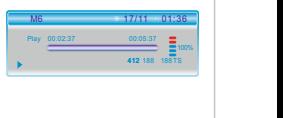

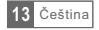

V některých oblastech může být pozemní digitální signál slabý. V takovém případě doporučujeme použít anténu se zesilovačem, aby bylo možné sledovat program kanálů se slabým signálem.

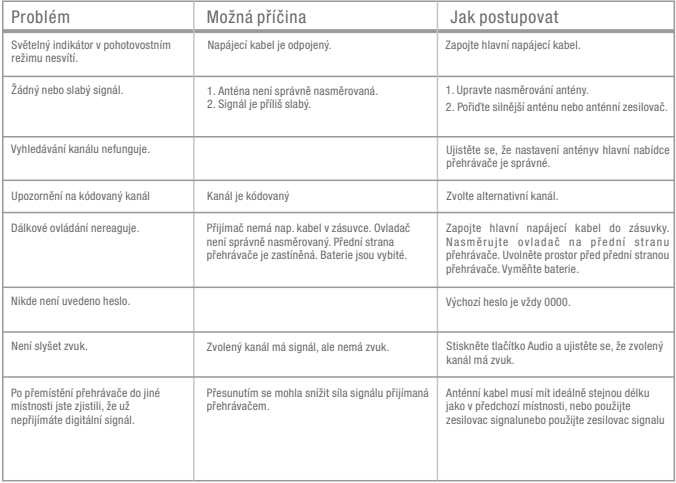

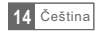

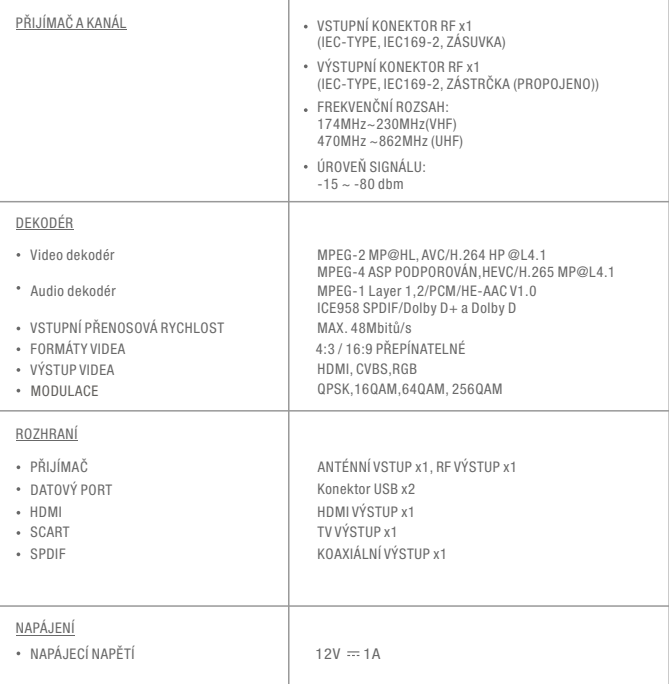

### **PROHLÁŠENÍ O SHODĚ**

Tímto společnost ABACUS Electric, s.r.o. prohlašuje, že výrobek EVOLVEO Gamma T2 splňuje požadavky norem a předpisů, které jsou relevantní pro daný typ zařízení.

Úplný text Prohlášení o shodě najdete na ftp://ftp.evolveo.com/ce

Copyright © Abacus Electric, s.r.o. [www.evolveo.com](http://www.evolveo.com/)  [www.facebook.com/EvolveoEU](http://www.facebook.com/EvolveoEU)

Všechna práva vyhrazena.

Design a technická specifikace výrobku se mohou změnit bez předchozího upozornění.

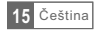